## **CHECK OUT THESE CHANGES IN BUILD 1703**

**The first major improvement is in the Windows Update process itself.** No longer does it require downloading a full Windows 10 installation kit; you get only the stuff that has changed. This reduces download time by 35%. It took me less than 90 minutes to download and stall the Creators Build, aka v1703.

**The new Windows Defender Security Center** provides an overview of your device's security settings and system health, including quick access to functions such as quick-scan, firewall options, family settings and more. Users will be able to block installation of sketchy apps that don't come from the Windows store, a useful feature in a home computer shared with others who don't know any better. Access the Security Center via Settings > Update and Security > Windows Defender > then click on *Open Windows Defender Security Center.*

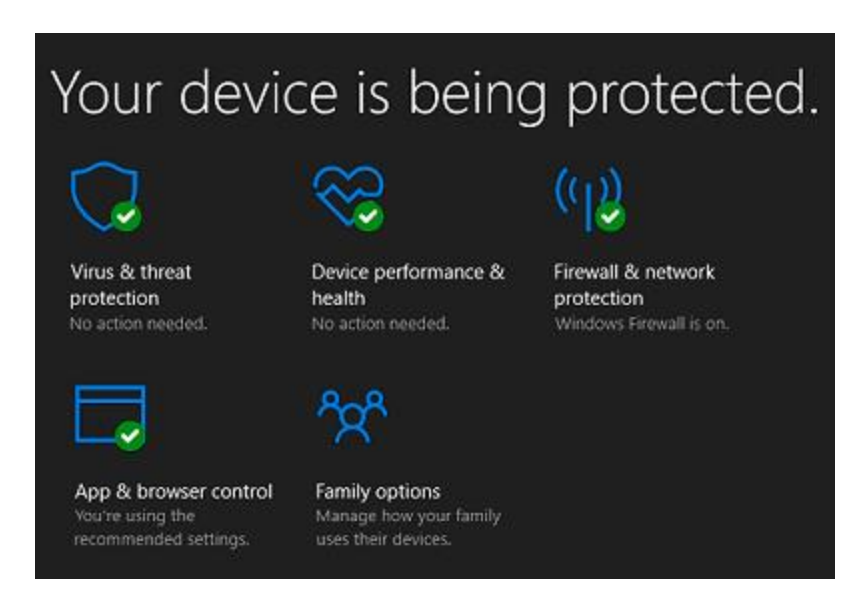

**Defender includes a new feature called "Fresh Start"** for when your Windows 10 installation is hopelessly corrupted. Unlike the Refresh Windows option in Settings, Fresh Start does not re-install any bloatware that the maker of your device added. It installs just a clean copy of Windows 10. Access Fresh Start via Settings > Update and Security > Windows Defender > *Open Windows Defender Security Center* > Device Performance & Health > Fresh Start (additional info).

**Communicating with your favorite contacts will be easier with the PEOPLE app**, which brings together Mail, Skype, Xbox live and even SMS from mobile phones. The Creators Update will create a new folder containing icons (pictures when available) of your frequent contacts. When you want to share a photo or

document with one of them, just drag and drop the item on the contact's icon. You can annotate the item with text notes. A new feature called "Shoulder Taps" lets you quickly send a short message to a favorite contact. The People app can be found in the Start Menu.

**Version 1703 includes a new feature called "Night Light"** which is easier on the eyes and will help you fall asleep faster. People who use computers late at night often have difficulty falling asleep. That's because computer displays emit wavelengths of blue light that trick the brain into believing it's still daytime even at midnight. Night Light is in Settings, and can be configured to provide warmer or cooler tints as desired. You can also schedule the times when Night Light turns on and off. Located Night Light at Settings > System > Display.

**Windows Paint is getting a complete re-write;** the all-new app will be known as Paint 3D. Users will be able to create 3D objects using a mouse or a Surface Pen (The latter is available only with Surface Pro tablets or Surface Book laptops.) There is an extensive library of 3D shapes to help you get started on that kitchen remodeling sketch. All of the familiar Paint brushes, erasers, and other drawing tools are in Paint 3D, but it still lacks the layering feature found in Photoshop and other advanced image editors. Still, users will be able to do much more with Paint 3D. Locate Paint 3D in the Start Menu.

**Windows 10 "Game Mode" will make online and offline games flow more smoothly**. There's also a new "Game bar" which can be summoned by pressing Windows+G buttons; it enables gamers to grab screenshots, record video and broadcast live action online via Microsoft's Beam service. Locate Game Mode at Settings > Gaming > Game Mode > *Learn more about game mode.*

**Other Windows 10 apps are getting minor updates.** Mail, for instance, now includes Focused Inbox, which puts mail from important contacts into an inbox and all other mail into a different folder.

**A new Privacy Dashboard simplifies and centralizes all privacy settings.** The Diagnostics setting, which controls how much data about your computer activity is sent to Microsoft, has been simplified as well. Instead of three confusing options, there are only two. "Full" diagnostics sends browser, app, and feature usage, plus inking (pen input) and typing data to Microsoft. The Basic setting sends a minimal amount of data about the state of your system. During the installation of the Creators Build, you will be invited to turn the privacy issues on or off. The snippet of the screen you will see at installation is below.

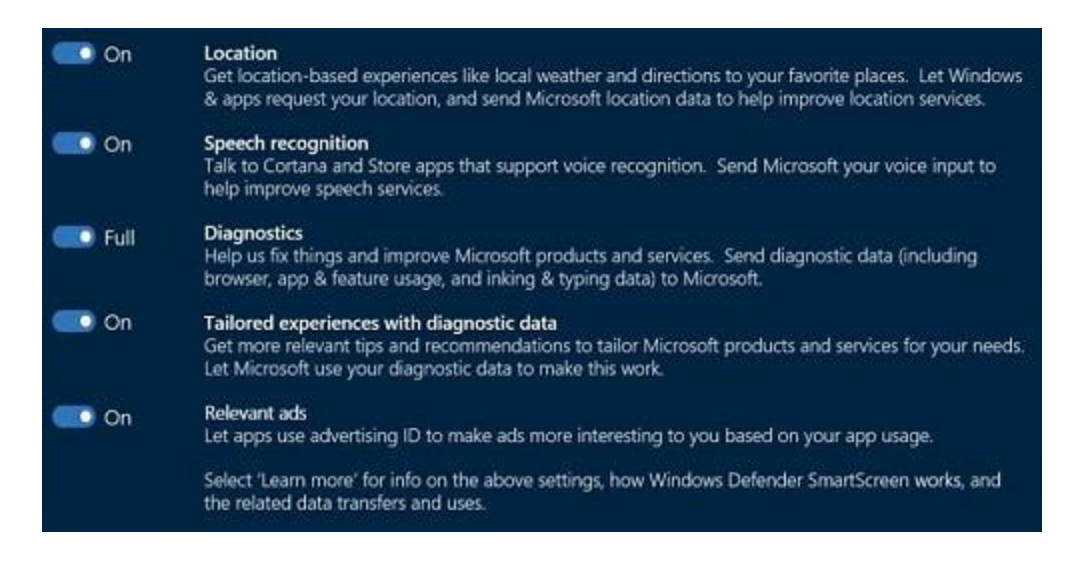

To switch from Full to Basic, or visa versa, later on, go to Settings > Privacy > Feedback and Diagnostics

**Cortana gets several improvements.** It can now create reminders based on information it finds when you powered off. For example, there's a "pick up where I left off" feature that reminds you of what apps and documents you were working on when you last powered off, and enables one-click restoration of all your work at the places where you left off. You can also restore individual bits of work at a time.

**The Edge browser is actually getting useful.** A new "set tabs aside" feature allows you to save all the tabs currently open and start a fresh browsing session. You can return to the previous tabs collection with one click. Edge also integrates with Cortana to bring you relevant coupons, song lyrics, and other information. *Microsoft has finally disabled Adobe Flash content by default, closing one of the biggest security holes.* Finally, a new Books section stores all of your e-books in a special folder, and Edge becomes your e-book reader as well as your Web browser.

**You can group the tiles on your Start screen into folders**. Drag and drop a tile onto another tile to create a tile folder that can contain two or more tiles. Click the tile folder and it will expand to display its contents. Once the folder has been expanded, any of its tiles can be dragged out.

**There is a larger variety of desktop themes that are available from the Microsoft Store.** Go to Settings > Personalization > Themes, *get more themes in the Store.*

**More Interface Color Options are available.** The Personalization screen now has a color picker, allowing you to choose any interface and window title bar color. On the earlier versions of Windows 10, you could only select from a handful of available colors. Now it also shows a list of recent colors, so you can quickly choose between your favorite colors.

**When signing in with a numerical PIN, you don't have to worry about pressing the Num Lock key.** The PIN field will behave as if the Num Lock key is always enabled. No more fighting with Num Lock!

**Microsoft has streamlined the Settings app yet again**. App-related settings have moved from the System category to a new category named Apps. You'll find more information about related settings at the bottom of every settings page. The Devices  $>$  Bluetooth & Other Devices page provides a single place to manage your connected devices. The Settings > System > Display page has been reorganized, and now lets you change the display resolution without visiting the Control Panel first.

**Troubleshooters are now in the Settings App**: The troubleshooters built into Windows can find and automatically fix common system problems. They're now accessible at Settings > Update & security > Troubleshoot.

**Windows 10 can now automatically free up disk space, although this feature is off by default.** Enable the Storage Sense feature under Settings > System > Storage where Windows can automatically erase your temporary files and empty your recycle bin to free up space.

**Windows 10 gains yet another screenshot tool.** Press Windows+Shift+S to capture a region of your screen and copy it to your clipboard.

**Windows Edge:** The file download experience has improved to match what was possible in Internet Explorer. When downloading a file, you can choose to "Run" a download without first saving it or use a "Save As" button to choose exactly where you want to download the file.

**Edge** will now prefer HTML5 content when available as well, blocking Adobe Flash by default. You'll be able to choose whether you want Flash to load or not. Avoiding Flash will improve battery life, security, and browsing performance.

**Control Panel is harder to find.** You can no longer right-click the Start button and select "Control Panel" to easily launch the Control Panel. It's been removed from this menu and replaced with a link to "Settings". The easiest approach is to type *control panel* in the Taskbar's search box and wait for the results to appear at the top of the column.

**The Registry Editor finally includes a location bar**, allowing you to easily copypaste addresses rather than being forced to painstakingly navigate to them.

**Microsoft is finally trying to allay some of the concerns about Windows 10's privacy settings.** First, there's a new Your Privacy page for your Microsoft account. (Settings > Privacy) This page allows you to see the information stored about you and delete it, if you like. It provides more information about what information Microsoft is collecting and why.

**Active Hours will limit the restarts for updates.** You can now set up to 18 hours of the day as your Active Hours, so Windows 10 won't restart for updates during those hours. Previously, the maximum was 12 hours. Windows Update also attempts to detect whether the PC display is being used for something—projecting, for example—before automatically restarting the PC.

**A new [Unified Update Platform](https://blogs.windows.com/windowsexperience/2016/11/03/introducing-unified-update-platform-uup/) makes Windows Update faster when searching for available updates**. Microsoft expects the size of a new major update like the Anniversary Update (v.1603) or Creators Update (v. 1703) should be about 35% smaller, leading to faster downloads and reduced data usage. Change the setting at Settings > Windows Update > *change active hours.*

**Windows 10 now has a "Night Light" feature**. It makes color temperatures warmer at night so it's easier on your eyes and easier to get to sleep right after using the computer. Once the Creators Update is installed on your computer, you can set Windows to automatically enable Night Light mode at sunset and disable it at sunrise. Find it at Settings > System > Display.